## **Table of Contents**

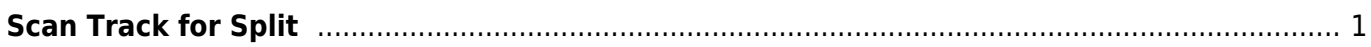

Last update: 2022/11/15 22:47

# <span id="page-2-0"></span>**Scan Track for Split**

When there are multiple sections in one track, the first step is to scan the track for a split point.

A new feature for helping with cases where a track contains a part of the previous or next track is now in testing. Learn more at [Split and Join Track Feature.](https://wiki.libraries.coop/doku.php?id=public:nnels:mp3todaisy:set-play-order:split-track:split-and-join)

To scan for a split point:

- Identify and select the track you wish to split in the Play Order section on the Set Play Order page
- Select the Edit button
- This will take you to the Edit Track page.
- On this page there is a section titled Split Audio. This is the third heading on the page.
- There will be text stating: If this track contains two sections, press Scan to separate it.
- Press the Scan button.
- This will take you to the Split Track page. It will automatically be set at the longest silence and will suggest you split the track at this silence.
- There is a player on this page that is set automatically to the recommended split point in the track. It will ask you if you wish to hit play to check the selection. Select Play to listen.
- If the player starts at the point of the track you wish to split (e.g. Chapter 1), proceed to the Update and and Split Track section to update the split point, name the new track, and split the track. Learn more at [Update and Split Track](https://wiki.libraries.coop/doku.php?id=public:nnels:mp3todaisy:set-play-order:split-track:update-split)
- If the player does **not** start at the point of the track you wish to split, use the Player to navigate through the silences on the track. Learn more at [Split Page Player.](https://wiki.libraries.coop/doku.php?id=public:nnels:mp3todaisy:set-play-order:split-track:player-navigation-functions)

If you are setting the split position, ensure the preview has stopped playing before you press the button to set the position.

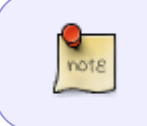

The default setting for this page is not to automatically play the track. You will have to select the Play button in the player and it will start playing at the first suggested split. You can change the settings to automatically play in your [Change Account Settings](https://wiki.libraries.coop/doku.php?id=public:nnels:mp3todaisy:profile-settings)

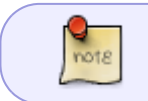

If you are unable to find a split, you may need to adjust your Player Settings. To learn more go to the [Player Settings page](https://wiki.libraries.coop/doku.php?id=public:nnels:mp3todaisy:set-play-order:split-track:player-settings)

## [Return to Split Track](https://wiki.libraries.coop/doku.php?id=public:nnels:mp3todaisy:set-play-order:split-track)

Last

update: 2022/11/15 22:47 public:nnels:mp3todaisy:set-play-order:split-track:scan-track https://wiki.libraries.coop/doku.php?id=public:nnels:mp3todaisy:set-play-order:split-track:scan-track&rev=1668552447

#### From:

<https://wiki.libraries.coop/>- **BC Libraries Coop wiki**

### Permanent link:

**<https://wiki.libraries.coop/doku.php?id=public:nnels:mp3todaisy:set-play-order:split-track:scan-track&rev=1668552447>**

Last update: **2022/11/15 22:47**

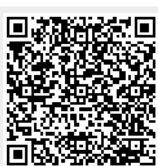